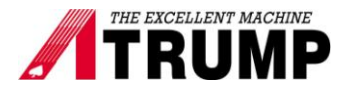

## **Delta VFD-B setting**

For none atc vertical machine and cnc lathe machine.

Overview:

This Technical Bulletin describes how to set the parameters for Delta VFD-B series inverter.

To program the Delta Inverter programming parameters:

Each Delta inverter parameter has 2 set of numbers. Example: 01-02. We will call 01 "Group Parameter" and 02 "Parameter Number."

- 1. Press "PROG"
- 2. Press the up or down arrow key to select the group parameter.
- 3. Press "PROG"
- 4. Press the up or down arrow key to select the parameter number.
- 5. Press "PROG". At this time parameter value should be blinking. Use arrow key to change the value.
- 6. Press "PROG" again to save parameter values or "Mode" to discard.
- 7. Continue until all the parameters have been set.

## **Parameter Settings**

00-08 set 00 00-09 set 00 01-00 set 145 Hz for B3EC - 6000 rpm 157 Hz for B3FC, B5FC, B6FC - 4000 rpm 169 Hz for 3VK - 5000 rpm 134 Hz for E5FC Plus - 4000 rpm 104.3 Hz for KL21 and KL30 series - 2000 rpm 110 Hz for KL16 series - 3000 rpm 01-01 set 60 Hz 01-02 set 220 v 01-09 set 3's 01-10 set 3's 02-00 set 01 02-01 set 01 02-02 set 00 02-03 set 09 (for 5.5 kW to 18.5 kW) set 15 (for 0.75 kW to 3.7 kW) 02-04 set 00 02-05 set 00 02-10 set 00 02-11 set 00 02-12 set 00

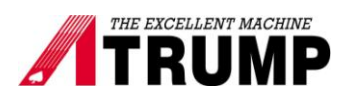

02-13 set 00 02-14 set 00 03-01 set 3 Multi-function output terminal MO1 03-02 set 24 Multi-function output terminal MO2

Parameter 03-01 and 03-02 is used for zero speed.

Use inverter to turn on spindle set 02-00 and 02-01 set zero.